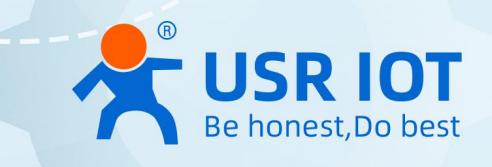

# ARM Cortex-M7 Series AT Command Set Serial to Ethernet Converter

USR-N510, USR-N520, USR-N540, USR-N580 USR-TCP232-E2,USR-TCP232-ED2

**Build a Smarter IoT world, Your Trustworthy Partner**

# Content

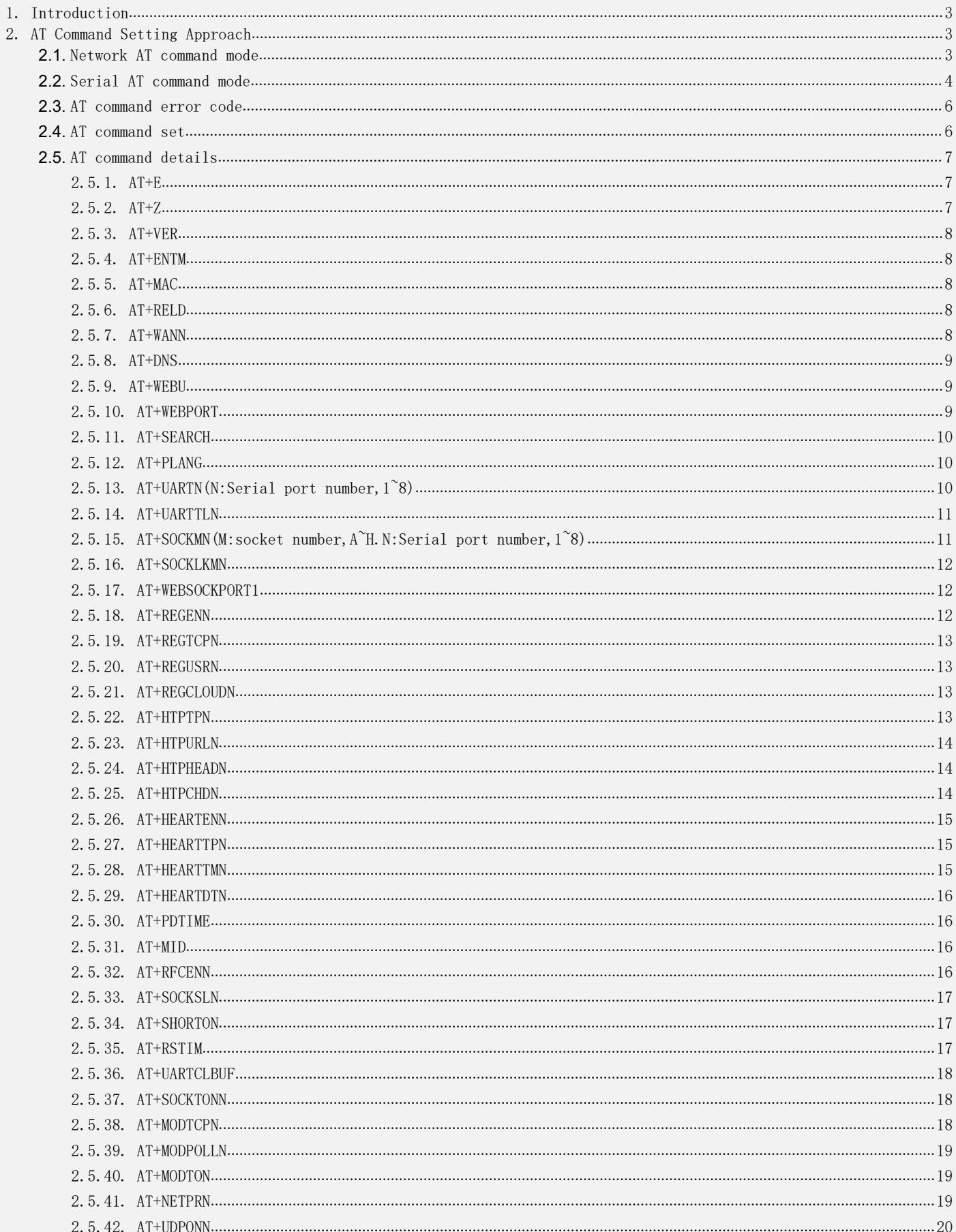

# AT Commmand Set

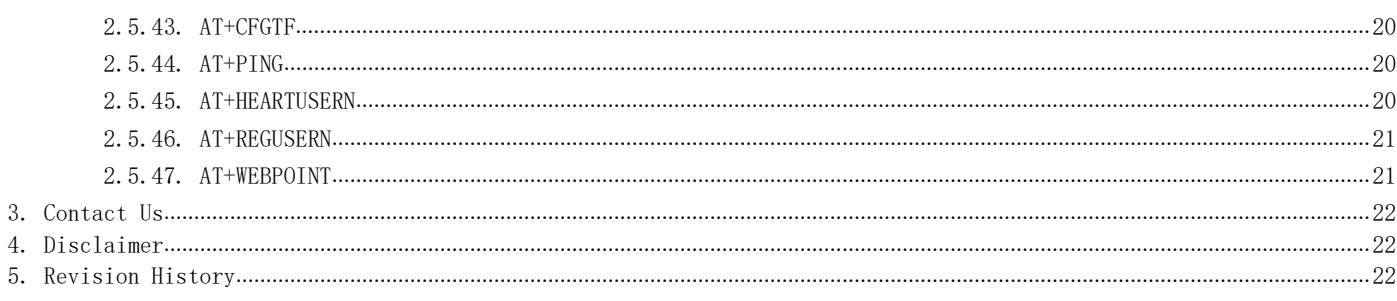

#### <span id="page-3-0"></span>1. Introduction

This document provides a detailed specification and a comprehensive listing for the whole set of AT commands for the ARM Cortex M7 Series serial to Ethernet converter. This document applies to USR-N510,USR-N520,USR-N540,USR-N580, USR-TCP232-E2, USR-TCP232-ED2 models.

#### <span id="page-3-1"></span>2. AT Command Setting Approach

#### <span id="page-3-2"></span>**2.1.** Network AT command mode

After the device is powered on and starts working,users can send AT commands through local network, that means the USR products must be in the same subnet with PC or any device that sends AT commands. The syntax and usage of the AT command are described in details later.

Send WWW.USR.CN strings through UDP broadcast to port 48899(the remote host is set to 255.255.255.255:48899). If the module and the PC are on the same network segment, the module replies. As shown below.

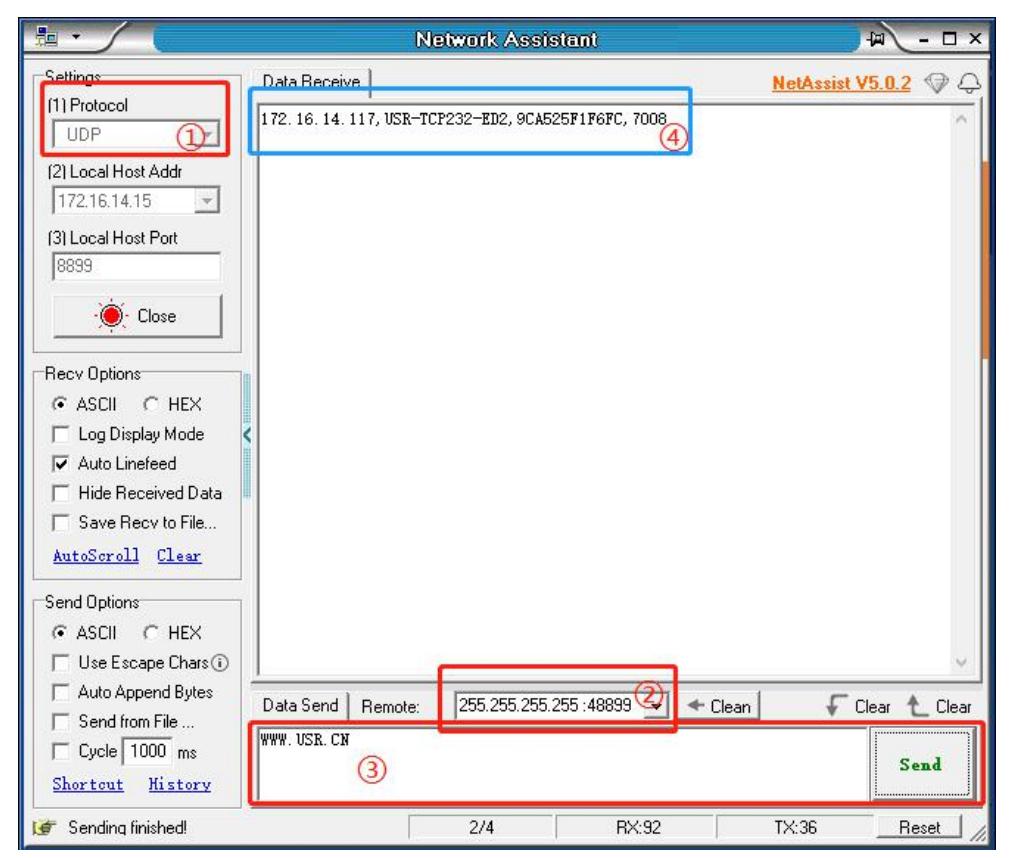

Figure 1 Enter Network AT Command Mode

AT this time, the module has entered the network AT command mode. If multiple devices respond at the same time, you only need to change the IP address of the remote host to be consistent with the IP address of the device to be set.

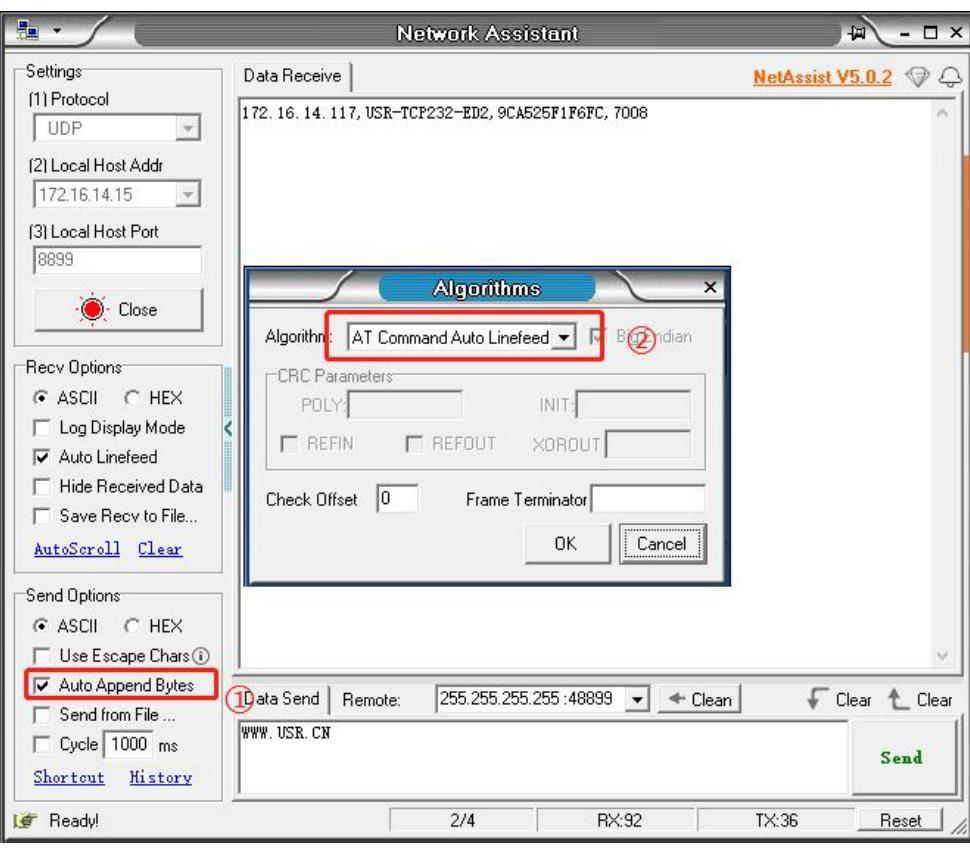

Figure 2 **Check Auto Append Bytes**

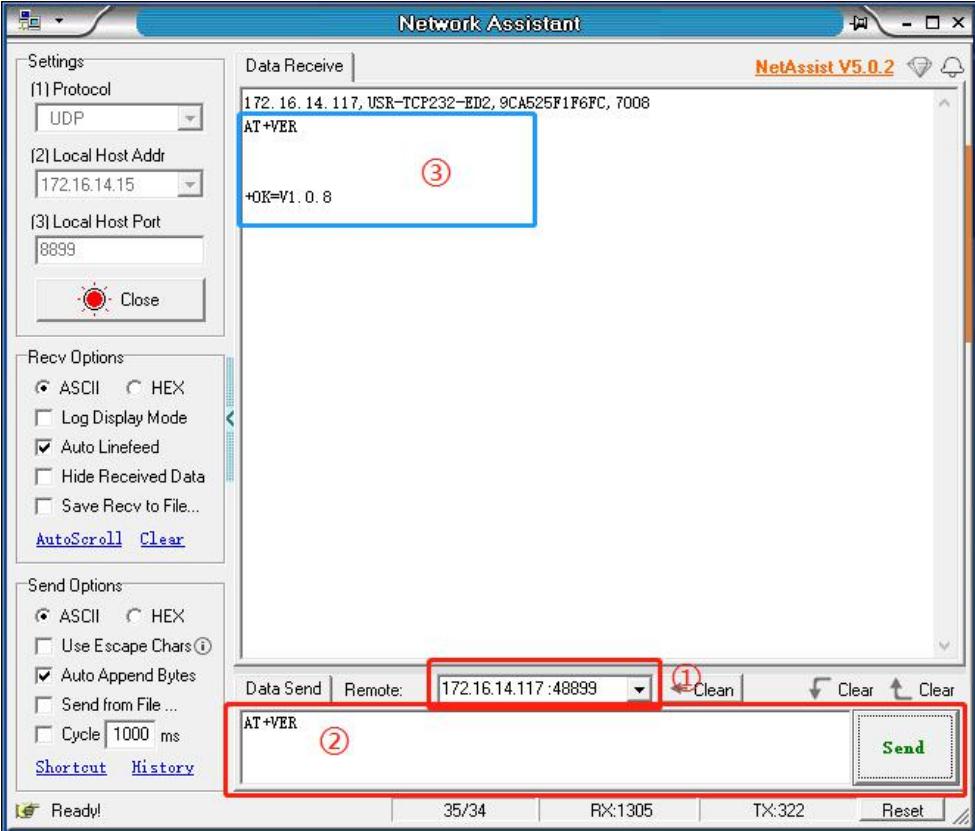

#### Figure 3 **Send AT command**

Now you can send AT command to the module. If no command is sent within 30 seconds, the module will automatically exit the Network AT command mode.

#### <span id="page-4-0"></span>**2.2.** Serial AT command mode

After the device is powered on and starts working, you can send commands through the serial port to set device parameters. The syntax and usage of the AT command are described in details later.

The default parameters of the serial port are as follows: Baud rate 115200, None Parity bit, 8 Data bits, 1 Stop bit. After the device is powered on and starts working, open the AT command debugging tool and set the serial port parameters.

Click 'open' and click '+++a'. The data window on the right receives 'a+ok'.AT this point, the device enters the command mode, and AT command parameters can be set.

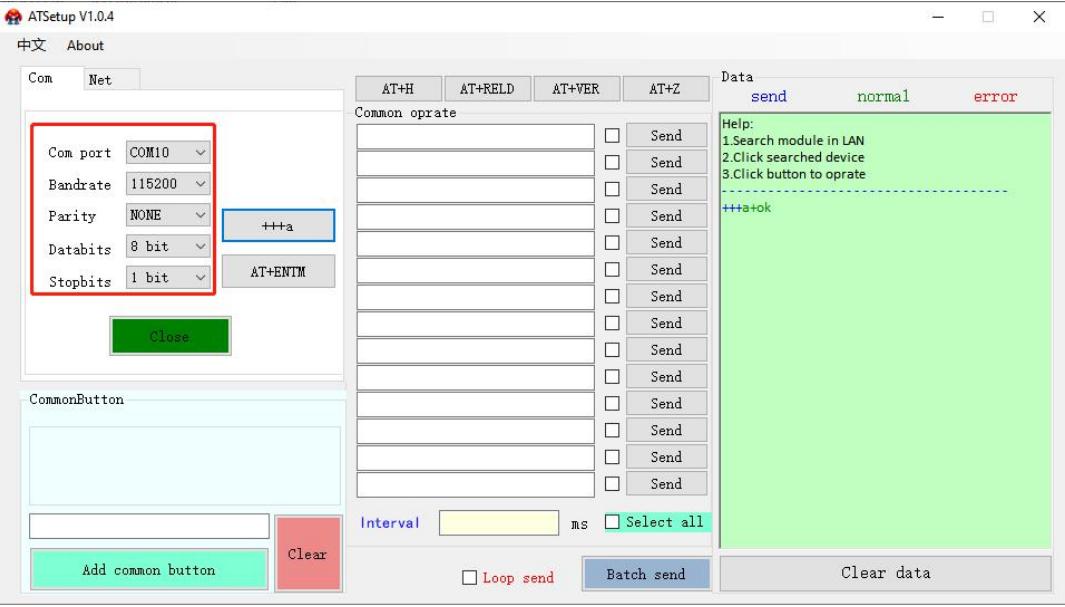

Figure 4 Enter Serial AT Command mode

To enter the AT command mode, input characters '+++' and 'a' need to meet certain timing requirements, as shown below.

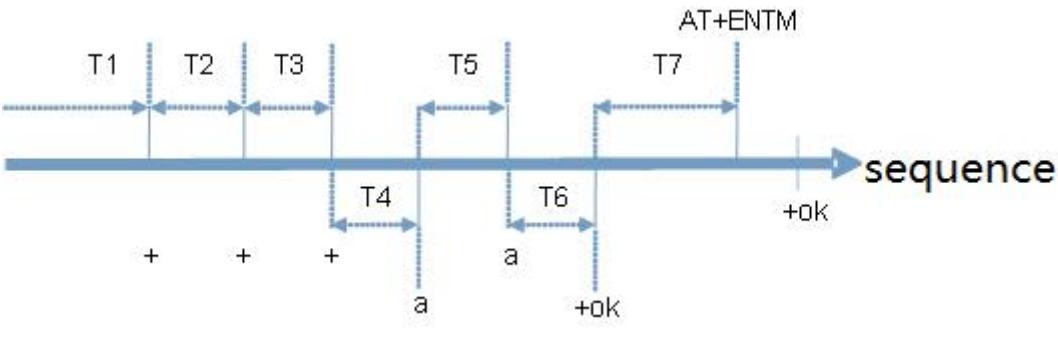

Figure 5 Timing sequence diagram

Timing sequence:

T1 > Serial port data packaging interval

T2 < 300ms

T3 < 300ms

 $T5 < 3s$ 

To enter the command mode, the following procedure must be followed.

1. Start sending new packets, the device or tool send three continuous '+' to the USR module, and when the module receives

 $'$ +++' sequence, it replies with an 'a'

2. When the device or tool receives an 'a', it must send back an 'a' to the USR module within 3 seconds

3. After receiving 'a', the USR module sends '+ok' to the device or tool and enters the AT instruction mode

4. After receiving '+ok', the device or tool knows that the USR module has entered AT instruction mode and can send AT commands to it.

To exit the command mode,the following steps are used.

1. The serial device or tool sends instructions AT+ENTM to the module

2. After receiving the command, the module returns '+ok' and returns to its previous working mode

#### AT command basic syntax:<AT+><CMD>[OP][para-1,para-2,para-3,para-4…]<CR>

Table 1 AT command syntax

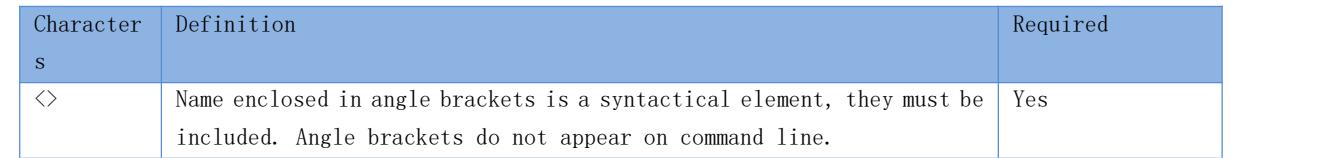

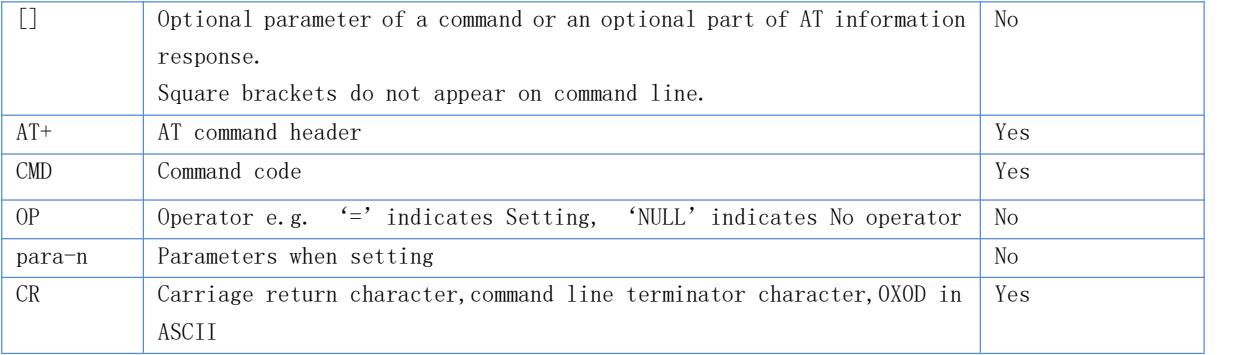

#### Response basic syntax: <CR><LF>+<RSP>[para-1, para-2, para-3, para-4…][CR][LF]

Table 2 Response syntax

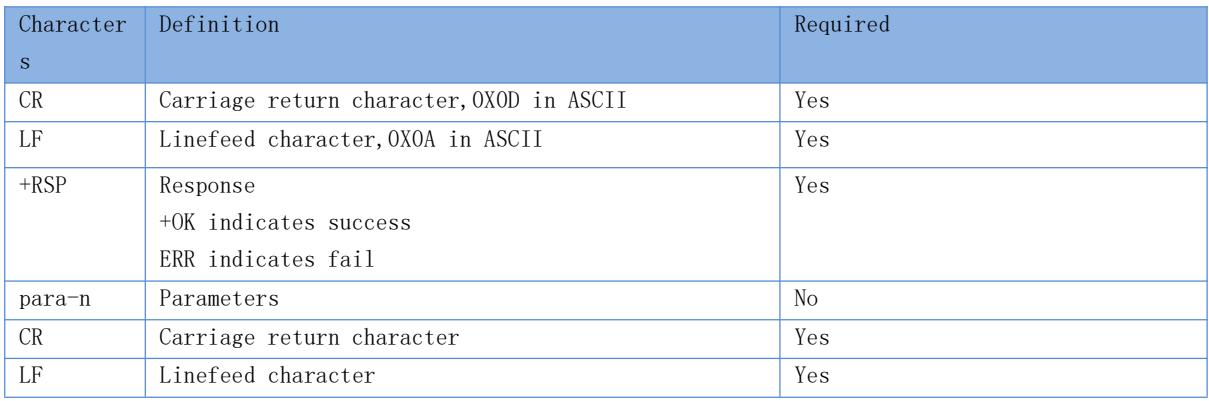

#### <span id="page-6-0"></span>**2.3.** AT command error code

Table 3 Error Code Overview

| Error code  | Description                          |
|-------------|--------------------------------------|
| ERR1        | Invalid command syntax               |
| ERR2        | Invalid command code                 |
| ERR3        | Invalid operator                     |
| ERR4        | Wrong parameter or missing arguments |
| ERR5        | Operation not allowed                |
| <b>ERR6</b> | No operation permission              |

# <span id="page-6-1"></span>**2.4.** AT command set

#### Table 4 AT command set

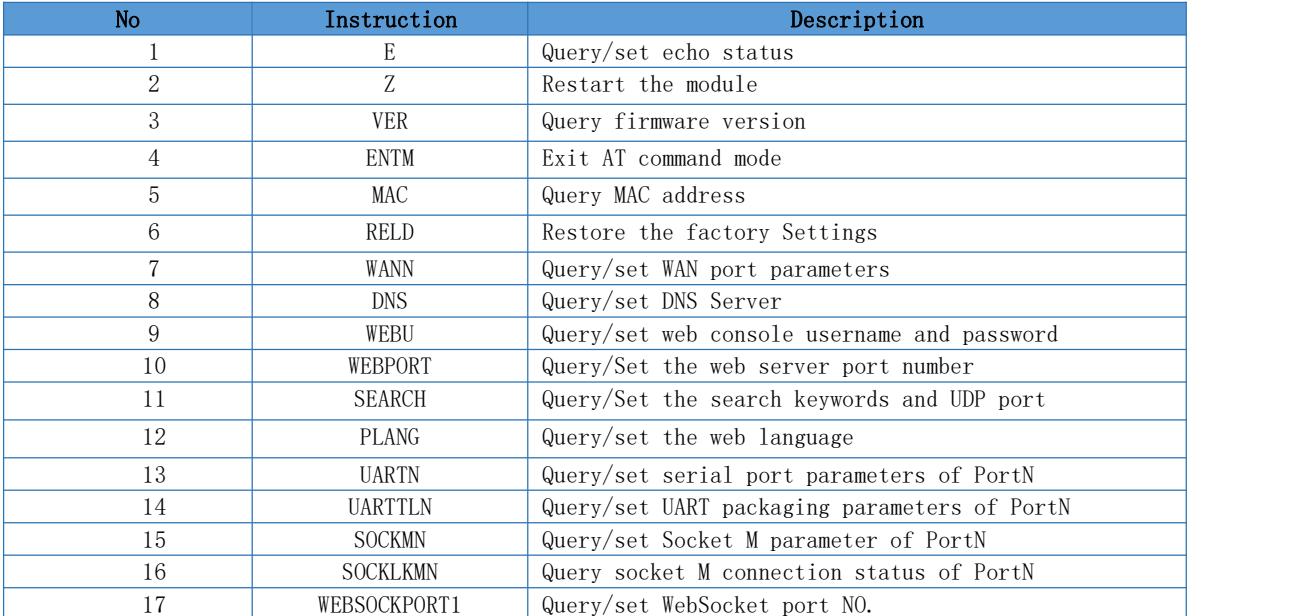

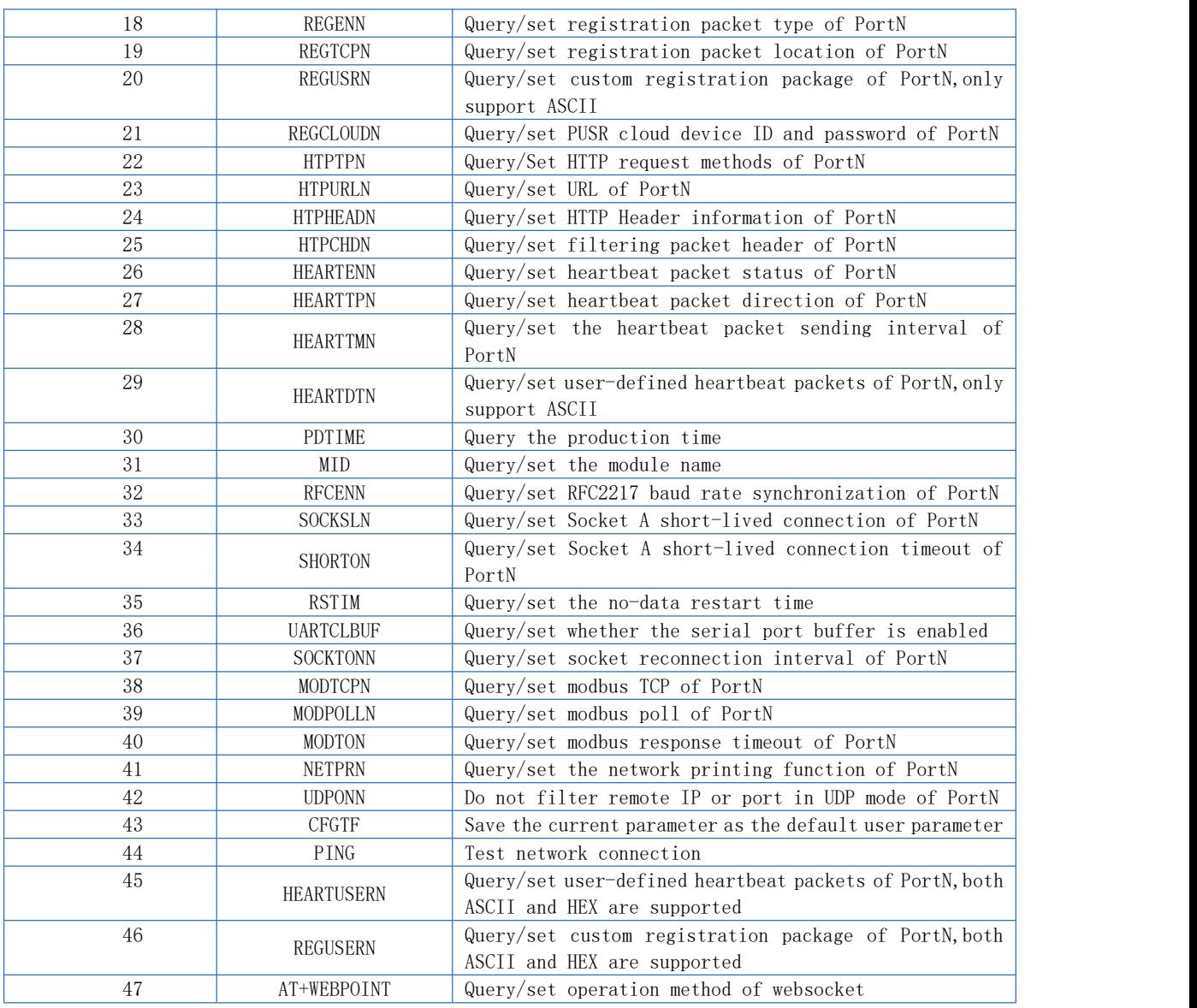

# **2.5.** AT command details

# <span id="page-7-0"></span>2.5.1. AT+E

<span id="page-7-1"></span>> Function

Query/set echo status (The setting takes effect immediately)

- Format
	- ◆ Query

AT+E <CR>

<CR><LF>+OK=<on/off><CR><LF>

Set

AT+E=<on/off><CR>

- <CR><LF>+OK<CR><LF>
- Parameter
	- on:enable command echo,send back command header and command code,<CR> not included.
	- off:the command header and command code are not echoing

<span id="page-7-2"></span>E.g.AT+E=0N

# 2.5.2. AT+Z

> Function

Restart the module

- Format
	- ◆ Execute
		- AT+Z<CR>

# <CR><LF>+OK<CR><LF>

- Parameter:none
- <span id="page-8-0"></span><Note>:After the command is executed, the module restarts

# 2.5.3. AT+VER

- $\blacktriangleright$  Function
	- Query firmware version
- > Format
	- $\blacklozenge$  Query
		- AT+VER<CR>

# <CR><LF>+OK=<ver><CR><LF>

- Parameter
	- ◆ ver: firmware version

# 2.5.4. AT+ENTM

<span id="page-8-1"></span> $\blacktriangleright$  Function

Exit AT command mode

- > Format
	- ◆ Execute
		- AT+ENTM<CR>
		- <CR><LF>+OK<CR><LF>
- <span id="page-8-2"></span>Parameter:none

# 2.5.5. AT+MAC

- $\blacktriangleright$  Function
	- Query MAC address
- Format
	- ◆ Query

#### AT+MAC<CR>

# $\langle CR \rangle \langle LF \rangle + 0K = \langle mac \rangle \langle CR \rangle \langle LF \rangle$

- Parameter
	- ◆ mac: MAC address (e.g. 9CA525C4F2F9)

# 2.5.6. AT+RELD

<span id="page-8-3"></span> $\blacktriangleright$  Function

Restore the factory Settings

- Format
	- ◆ Execute
		- AT+RELD<CR>
		- <CR><LF>+OK<CR><LF>
- <span id="page-8-4"></span>Parameter: none

# 2.5.7. AT+WANN

- > Function
	- Query/set WAN port parameters
- Format
	- ◆ Query

#### AT+WANN<CR>

- <CR><LF>+OK=<mode,address,mask,gateway><CR><LF>
- $\blacklozenge$  Set

# AT+WANN=<mode, address, mask, gateway><CR> <CR><LF>+OK<CR><LF>

- > Parameters
	- mode:method of getting IP
		- static:static IP
		- DHCP:automatic (address, mask, gateway omitted)
	- ◆ address: IP address
	- ◆ mask:subnet mask
	- ◆ gateway:gateway
	- E.g.AT+WANN=static,192.168.0.7,255.255.255.0,192.168.0.1

# 2.5.8. AT+DNS

<span id="page-9-0"></span> $\blacktriangleright$  Function

Query/set DNS Server

- Format
	- $\blacklozenge$  Query
		- AT+DNS<CR>

<CR><LF>+OK=< address ><CR><LF>

 $\bullet$  Set

AT+DNS=< address ><CR> <CR><LF>+OK<CR><LF>

- Parameter
	- ◆ address: DNS server address

<span id="page-9-1"></span>E.g.AT+DNS=208.67.222.222

#### 2.5.9. AT+WEBU

 $\blacktriangleright$  Function

Query/set web console username and password

- Format
	- $\blacklozenge$  Query

#### AT+WEBU<CR>

<CR><LF>+OK=<username,password><CR><LF>

 $Set$ 

```
AT+WEBU<CR>
```
#### <CR><LF>+OK =<username,password><CR><LF>

- > Parameters
	- username:up to 16 characters,can't be NULL
	- ◆ password:up to 16 characters, can't be NULL
- <span id="page-9-2"></span>E.g.AT+WEBU=admin,admin

#### 2.5.10. AT+WEBPORT

 $\blacktriangleright$  Function

Query/Set the web server port number

- > Format
	- ◆ Query
		- AT+WEBPORT<CR>

#### <CR><LF>+OK=<port><CR><LF>

 $Set$ 

#### AT+WEBPORT<CR>

# <CR><LF>+OK =<port><CR><LF>

- Parameter
	- ◆ port:port NO. of web server, default 80
- <span id="page-10-0"></span>E.g.AT+WEBPORT=80

# 2.5.11. AT+SEARCH

- $\triangleright$  function
	- Query/Set the search keywords and UDP port
- Format
	- $\blacklozenge$  Query
		- AT+SEARCH<CR>

# <CR><LF>+0K=<port, keywords><CR><LF>

- $\bullet$  Set  $AT+SEARCH$  =  $\text{short},\text{kevwords}$   $\text{CR}$   $\text{CLF}$ <CR><LF>+OK<CR><LF>
- > Parameters
	- ◆ port: UDP port, default 48899
	- ◆ keywords: default WWW.USR.CN(up to 20 characters)
- <span id="page-10-1"></span>E.g.AT+SEARCH=48899, WWW.USR.CN

#### 2.5.12. AT+PLANG

- $\triangleright$  Function
	- Query/set the web language
- Format
	- $\bullet$  Query
		- AT+ PLANG <CR>

#### <CR><LF>+OK=<language><CR><LF>

 $\bullet$  Set

 $AT+PLANG = \langle \text{language}\rangle \langle CR \rangle$ 

#### <CR><LF>+OK<CR><LF>

- Parameter
	- ◆ language
		- CN Chinese
		- EN English
	- E.g.AT+PLANG=CN

#### 2.5.13. AT+UARTN(N:Serial port number,  $1^{\infty}8$ )

 $\blacktriangleright$  Function

<span id="page-10-2"></span>Query/set serial port parameters of PortN

- Format
	- ◆ Query

#### AT+UARTN<CR>

<CR><LF>+OK=<br/>baudrate, data bits, stop bit, parity, flowctrl ><CR><LF>

 $Set$ 

AT+UARTN=<br/>baudrate, data\_bits, stop\_bit, parity, flowctrl ><CR><LF> <CR><LF>+OK<CR><LF>

- > Parameters
	- baudrate
		- $\bullet$  600<sup> $\degree$ </sup>921.6K(bps)
	- data bits:7,8
	- stop bits:1,2
		- parity:
			- NONE
			- **•** EVEN
			- ODD
	- flowctrl
		- $\bullet$  NFC: none
		- FCR: software control flow XON, XOFF
		- FCH: hardware control flow(only RS232 and UART TTL support)

<span id="page-11-0"></span>E.g.AT+UART1=115200,8,1,NONE,NFC

# 2.5.14. AT+UARTTLN

 $\blacktriangleright$  Function

Query/set UART packaging parameters of PortN

- Format
	- ◆ Query

AT+ UARTTLN<CR>

```
<CR><LF>+OK=<time,length><CR><LF>
```
 $\bullet$  Set

# AT+ UARTTLN=<time, length> <CR>

# <CR><LF>+OK<CR><LF>

- Parameters
	- $\blacklozenge$  time: Byte interval between packets, 0~255 ms.
	- $\blacklozenge$  length: Maximum length of a packet,  $0 \sim 1460$  byte. If the interval is not reached and the received packet length reaches the maximum, the packet is packed and sent.
	- E.g.AT+UARTTL1=0,0

# 2.5.15.  $AT+SOCKMN(M:socket number, A<sup>4</sup>H. N:Serial port number,  $1<sup>8</sup>8$ )$

 $\triangleright$  Function

<span id="page-11-1"></span>Query/set Socket M parameter of PortN

◆ Query

```
AT+SOCKMN<CR>
```

```
<CR><LF>+OK=<protocol,IP,port ><CR><LF>
```
 $\bullet$  Set

AT+SOCKMN=< protocol,IP,port ><CR> <CR><LF>+OK<CR><LF>

- Parameter
	- Protocol
		- **TCPS** TCP Server
		- **•** TCPC TCP Client
		- UDPS UDP Server
		- $\bullet$  UDPC UDP Client
		- HTPC Httpd Client
	- IP: When the module is set to Client, the IP address is the server IP address

 $\blacklozenge$  Port: 0~65535

<span id="page-12-0"></span>E.g.AT+SOCKA1=TCPC,192.168.0.201,8234

# 2.5.16. AT+SOCKLKMN

 $\blacktriangleright$  Function

Query socket M connection status of PortN

 $\blacklozenge$  Query

# AT+ SOCKLKMN<CR>

# $\langle$ CR> $\langle$ LF>+OK= $\langle$ sta> $\langle$ CR> $\langle$ LF>

- > Parameter
	- $\bullet$  Sta
		- $\bullet$  IDLE: Initialization status
		- $\bullet$  LISTEN: When the module works as a TCP Server, it is listening for connection access
		- $\bullet$  CONNECTING: The module is building a connection to the TCP Server
		- CONNECTED:The TCP connection to TCP server of the module has been established
		- CONNECTED (n) : Number of TCP clients connected to the module
		- **•** ERROR: The module is abnormally disconnected

# 2.5.17. AT+WEBSOCKPORT1

 $\blacktriangleright$  Function

<span id="page-12-1"></span>Query/set WebSocket port NO.

- Format
	- $\blacklozenge$  Query
		- AT+ WEBSOCKPORT1<CR>

#### <CR><LF>+OK=<port><CR><LF>

- $\bullet$  Set
	- AT+ WEBSOCKPORT1=<port> <CR> <CR><LF>+OK<CR><LF>

#### Parameter

- ◆ Port:listen port NO.
- <span id="page-12-2"></span>E.g.AT+WEBSOCKPORT1=123

# 2.5.18. AT+REGENN

> Function

Query/set registration packet type of PortN

- > Format
	- ◆ Query
		- AT+REGENN <CR>

<CR><LF>+OK=<status><CR><LF>

 $Set$ 

AT+REGENN =<status><CR>

#### <CR><LF>+OK<CR><LF>

- > Parameter
	- status
		- USR:User-defined registration package,up to 40 characters
		- $\bullet$  MAC:MAC address
		- CLOUD: PUSR cloud ID and password
		- OFF: disable this function

E.g.AT+REGEN1=USR

#### 2.5.19. AT+REGTCPN

- <span id="page-13-0"></span> $\triangleright$  Function Query/set registration packet location of PortN
- Format
	- ◆ Query AT+REGTCPN<CR> <CR><LF>+OK=< status><CR><LF>
	- $Set$

AT+REGTCPN =< status><CR>

# <CR><LF>+OK<CR><LF>

- > Parameter
	- status
		- First:A registration package is sent only the first time you connect to the server
		- Every:Add a registration packet before each packet sent to the server
		- ALL: both are supported

<span id="page-13-1"></span>E.g.AT+REGTCP1=all

#### 2.5.20. AT+REGUSRN

 $\blacktriangleright$  Function

Query/set custom registration package of PortN,only support ASCII

- Format
	- ◆ Query
		- AT+ REGUSRN<CR>

#### <CR><LF>+OK=<data><CR><LF>

 $\bullet$  Set

AT+ REGUSRN =<data><CR> <CR><LF>+OK<CR><LF>

- Parameter
	- $\bullet$  data: up to 40 characters
	- E.g.AT+REGUSR1=12345

# 2.5.21. AT+REGCLOUDN

> Function

<span id="page-13-2"></span>Query/set PUSR cloud device ID and password of PortN

- > Format
	- $\blacklozenge$  Query
		- AT+REGCLOUDN<CR>

<CR><LF>+OK=<ID,CODE><CR><LF>

 $Set$ 

# AT+REGCLOUDN=<ID, CODE><CR>

# <CR><LF>+OK<CR><LF>

- Parameter
	- ◆ ID: device ID
	- ◆ CODE: password
	- E.g.AT+REGCLOUD1=12345678901234567890, 12345786

#### 2.5.22. AT+HTPTPN

 $\triangleright$  Function

<span id="page-13-3"></span>Query/Set HTTP request methods of PortN

- Format
	- Query
		- AT+HTPTPN<CR>
		- <CR><LF>+OK=< status><CR><LF>
	- $\bullet$  Set AT+HTPTPN=< status><CR> <CR><LF>+OK<CR><LF>
- Parameter
	- $\bullet$  status
		- GET: request method get
		- POST: request method post
	- E.g.AT+HTPTP1=GET

# 2.5.23. AT+HTPURLN

 $\blacktriangleright$  Function

<span id="page-14-0"></span>Query/set URL of PortN

- Format
	- ◆ Query

AT+HTPURLN<CR>

<CR><LF>+OK=<URL><CR><LF>

 $\bullet$  Set

AT+HTPURLN =<URL><CR>

# <CR><LF>+OK<CR><LF>

- Parameter
	- ◆ URL:up to 99 characters。

<span id="page-14-1"></span>E.g.AT+HTPURL1=1/PHP

#### 2.5.24. AT+HTPHEADN

 $\triangleright$  Function

Query/set HTTP Header information of PortN

- > Format
	- ◆ Query

AT+HTPHEADN<CR>

<CR><LF>+OK =<string><CR><LF>

 $Set$ 

AT+HTPHEADN =<string><CR> <CR><LF>+OK<CR><LF>

- Parameter
	- $\blacklozenge$  string:up to 180 characters

<span id="page-14-2"></span>Note: Carriage return newlines are represented by <<CRLF>> escape characters E.g.AT+HTPHEAD=Accept:text<<CRLF>>

# 2.5.25. AT+HTPCHDN

 $\triangleright$  Function

Query/set filtering packet header of PortN

- Format
	- ◆ Query

AT+ HTPCHDN <CR>

<CR><LF>+OK=<sta><CR><LF>

Set

# AT+ HTPCHDN =<sta><CR>

# <CR><LF>+OK<CR><LF>

- Parameter
	- $\bullet$  Sta
		- $\bullet$  ON: enable
		- $\bullet$  OFF: disable

<span id="page-15-0"></span>E.g.AT+HTPCHD1=ON

#### 2.5.26. AT+HEARTENN

 $\blacktriangleright$  Function

Query/set heartbeat packet status of PortN

- Format
	- ◆ Query

AT+ HEARTENN <CR>

<CR><LF>+OK=< status><CR><LF>

 $\bullet$  Set

AT+ HEARTENN =< status><CR> <CR><LF>+OK<CR><LF>

- Parameter
	- status
		- $\bullet$  ON: enable
		- $\bullet$  OFF: disable

<span id="page-15-1"></span>E.g.AT+HEARTEN1=ON

# 2.5.27. AT+HEARTTPN

 $\triangleright$  Function

Query/set heartbeat packet direction of PortN

- Format
	- ◆ Query

AT+ HEARTTP <CR>

<CR><LF>+OK=< type><CR><LF>

 $\bullet$  Set

AT+ HEARTTP  $=\langle$  type  $\rangle \langle CR \rangle$ 

# <CR><LF>+OK<CR><LF>

- Parameter
	- ◆ status
		- NET: send to Ethernet port
		- COM: send to serial port
	- E.g.AT+HEARTTP1=NET

#### 2.5.28. AT+HEARTTMN

<span id="page-15-2"></span> $\blacktriangleright$  Function

Query/set the heartbeat packet sending interval of PortN

- Format
	- $\blacklozenge$  Query

AT+ HEARTTM <CR>

<CR><LF>+OK=< time><CR><LF>

 $\bullet$  Set

# AT+  $HERATM \leq \text{time} \times \text{CR}$

#### <CR><LF>+OK<CR><LF>

- Parameter
	- $\blacklozenge$  Time: default 30s, range 1~65535s
	- E.g.AT+HEARTTM1=30

#### 2.5.29. AT+HEARTDTN

- <span id="page-16-0"></span> $\triangleright$  Function
	- Query/set user-defined heartbeat packets of PortN,only support ASCII
- Format
	- $\blacklozenge$  Query
		- AT+ HEARTDT <CR>

#### <CR><LF>+OK=< data><CR><LF>

- $\bullet$  Set
	- AT+ HEARTDT  $=\langle$  data> $\langle$ CR> <CR><LF>+OK<CR><LF>
- Parameter
	- $\blacklozenge$  data: up to 40 characters
	- E.g.AT+HEARTDT1=www.usr.cn

#### 2.5.30. AT+PDTIME

- <span id="page-16-1"></span> $\triangleright$  Function
	- Query the production time
- Format
	- ◆ Query

#### AT+PDTIME<CR>

#### <CR><LF>+OK=<time><CR><LF>

- Parameter
	- $\blacklozenge$  Time: production time e.g. 2016-10-18 11:20:02

# 2.5.31. AT+MID

 $\triangleright$  Function

<span id="page-16-2"></span>Query/set the module name

- Format
	- $\blacklozenge$  Query

#### AT+ MID <CR>

<CR><LF>+OK=< name ><CR><LF>

 $Set$ 

AT+ MID =< name  $>\langle CR \rangle$ <CR><LF>+OK<CR><LF>

- Parameter
	- ◆ name:up to 32 characters, can't be null
	- E.g.  $AT+MID = USR-N540$

#### 2.5.32. AT+RFCENN

- <span id="page-16-3"></span> $\triangleright$  Function
	- Query/set RFC2217 baud rate synchronization of PortN
- Format
	- Query

AT+RFCENN<CR>

<CR><LF>+0K=<status><CR><LF>

 $\blacklozenge$  Set

AT+ RFCENN =<status><CR>

# <CR><LF>+OK<CR><LF>

- Parameter
	- $\bullet$  ON: enable
	- $\bullet$  OFF: disable

<span id="page-17-0"></span>E.g.AT+RFCEN=ON

# 2.5.33. AT+SOCKSLN

 $\blacktriangleright$  Function

Query/set Socket A short-lived connection of PortN

- Format
	- ◆ Query

AT+ SOCKSLN <CR>

#### <CR><LF>+OK=<sta><CR><LF>

 $\blacklozenge$  Set

AT+ SOCKSLN =<sta><CR>

<CR><LF>+OK<CR><LF>

- Parameter
	- $\bullet$  sta
		- $\bullet$  ON: enable
		- $\bullet$  OFF: disable

<span id="page-17-1"></span>E.g.  $AT+SOCKSL1 = ON$ 

# 2.5.34. AT+SHORTON

 $\blacktriangleright$  Function

Query/set Socket A short-lived connection timeout of PortN

- Format
	- ◆ Query

AT+ SHORTON <CR>

<CR><LF>+OK=<time><CR><LF>

 $\bullet$  Set

AT+ SHORTON =<time><CR>

- <CR><LF>+OK<CR><LF>
- Parameter
	- $\bullet$  time: 3-255s

<span id="page-17-2"></span>E.g.  $AT+SHORTO1=3$ 

# 2.5.35. AT+RSTIM

 $\blacktriangleright$  Function

Query/set the no-data restart time

- Format
	- $\bullet$  Query

```
AT+ RSTIM <CR>
```
<CR><LF>+OK=<time><CR><LF>

Set

AT+ RSTIM =<time><CR>

#### <CR><LF>+OK<CR><LF>

- Parameter
	- $\blacklozenge$  time: default 0 disable, range 60-65535s
	- E.g.  $AT+RSTIM = 3600$

#### 2.5.36. AT+UARTCLBUF

 $\blacktriangleright$  Function

<span id="page-18-0"></span>Query/set whether the serial port buffer is enabled

- Format
	- ◆ Query

AT+ UARTCLBUF <CR>

<CR><LF>+OK=<sta><CR><LF>

 $\bullet$  Set

AT+ UARTCLBUF =<sta><CR> <CR><LF>+OK<CR><LF>

- Parameter
	- $\bullet$  sta
		- $\bullet$  ON: enable
		- $\bullet$  OFF:disable
	- E.g.AT+UARTCLBUF =ON

# 2.5.37. AT+SOCKTONN

 $\triangleright$  Function

<span id="page-18-1"></span>Query/set socket reconnection interval of PortN

- Format
	- ◆ Query
		- AT+ SOCKTONN <CR>

#### <CR><LF>+OK=<time><CR><LF>

 $\bullet$  Set

AT+ SOCKTONN =<time><CR> <CR><LF>+OK<CR><LF>

- Parameter
	- $\bullet$  time: range 0~99999s, default 0s, close reconnection
	- E.g.  $AT+SOCKTONN = 86400$

#### 2.5.38. AT+MODTCPN

- <span id="page-18-2"></span> $\blacktriangleright$  Function
	- Query/set modbus TCP of PortN
- Format
	- $\blacklozenge$  Query
		- AT+ MODTCPN <CR>

#### <CR><LF>+OK=<sta><CR><LF>

 $\bullet$  Set AT+ MODTCPN = <sta><CR>

# <CR><LF>+OK<CR><LF>

- Parameter
	- $\bullet$  sta
		- $\bullet$  ON: enable
		- $\bullet$  OFF: disable

<span id="page-19-0"></span>E.g.AT+MODTCP1=ON

# 2.5.39. AT+MODPOLLN

- $\blacktriangleright$  Function
	- Query/set modbus poll of PortN
- Format
	- $\blacklozenge$  Query

AT+ MODPOLLN <CR>

<CR><LF>+OK=<sta><CR><LF>

 $\bullet$  Set

 $AT+ MODPOLLN = \frac{1}{s}t^2$ <CR><LF>+OK<CR><LF>

- Parameter
	- $\bullet$  sta
		- $\bullet$  ON: enable
		- $\bullet$  OFF: disable

<span id="page-19-1"></span>E.g. AT+MODPOLL1=ON

#### 2.5.40. AT+MODTON

> Function

Query/set modbus response timeout of PortN

- Format
	- ◆ Query
		- AT+ MODTON <CR> <CR><LF>+OK=<time><CR><LF>
	- $\bullet$  Set AT+ MODTON =<time><CR> <CR><LF>+OK<CR><LF>
- Parameter
	- $\triangleleft$  time: 10~9999s, default 200s

<span id="page-19-2"></span>E.g.AT+MODTO1=200

#### 2.5.41. AT+NETPRN

 $\triangleright$  Function

Query/set the network printing function of PortN

- Format
	- ◆ Query

AT+ NETPRN <CR>

<CR><LF>+OK=<sta><CR><LF>

 $\bullet$  Set

AT+ NETPRN =<sta><CR>

#### <CR><LF>+OK<CR><LF>

- Parameter
	- $\bullet$  sta
		- $\bullet$  ON: enable
		- $\bullet$  OFF: disable
	- E.g.AT+NETPR1=ON

#### 2.5.42. AT+UDPONN

 $\triangleright$  Function

<span id="page-20-0"></span>Do not filter remote IP or port in UDP mode of PortN

- Format
	- ◆ Query
		- AT+ UDPONN <CR>

#### <CR><LF>+OK=<sta><CR><LF>

 $\bullet$  Set

 $AT+$  UDPONN =  $\langle$ sta $\rangle$   $\langle$ CR $\rangle$ 

# <CR><LF>+OK<CR><LF>

- > Parameter
	- sta
		- ON: Do not filter remote IP or port
		- OFF: filter remote IP or port

<span id="page-20-1"></span>E.g.AT+UDPON1=ON

# 2.5.43. AT+CFGTF

 $\triangleright$  Function

Save the current parameter as the default user parameter

- Format
	- $\bullet$  Set
		- AT+ CFGTF <CR>

# <CR><LF>+OK=<sta><CR><LF>

- > Parameter
	- $\triangle$  Sta

saved: done

<span id="page-20-2"></span>E.g.AT+CFGTF

# 2.5.44. AT+PING

 $\triangleright$  Function

Test network connection

- > Format
	- $\blacklozenge$  Set

# AT+ PING=<ip><CR>

# <CR><LF>+OK<CR><LF>

Parameter

<span id="page-20-3"></span> IP:Destination IP address or domain name. The maximum length of domain name is 30 bytes E.g.AT+PING=www.baidu.com

#### 2.5.45. AT+HEARTUSERN

 $\triangleright$  Function

Query/set user-defined heartbeat packets of PortN,both ASCII and HEX are supported Format

- ◆ Query
	- AT+ HEARTUSERN <CR>

 $\langle CR \rangle \langle LF \rangle + 0K = \langle data, type \rangle \langle CR \rangle \langle LF \rangle$ 

Set

AT+ HEARTUSERN  $\leq$  data, type  $\geq$   $\langle$ CR $\rangle$ 

#### <CR><LF>+OK<CR><LF>

#### > Parameters

- data: user-defined heartbeat packets, up to 40 characters in ASCII,up to 40 characters in HEX
- type: format ,ASCII or HEX
- <span id="page-21-0"></span>E.g.  $AT+HEARTUSERN = 01020305, HEX$

#### 2.5.46. AT+REGUSERN

 $\triangleright$  Function

Query/set custom registration package of PortN,both ASCII and HEX are supported

- Format
	- ◆ Query
		- AT+ REGUSERN <CR>

<CR><LF>+OK=< data,type ><CR><LF>

 $\blacklozenge$  Set

AT+ REGUSERN =< data, type  $\times$ CR $>$ <CR><LF>+OK<CR><LF>

- > Parameters
	- $\blacklozenge$  data:custom registration package, up to 40 characters in ASCII, up to 40 characters in HEX
	- ◆ type:format, ASCII or HEX
	- E.g.AT+REGUSERN=01020305,HEX

# 2.5.47. AT+WEBPOINT

> Function

<span id="page-21-1"></span>Query/set operation method of websocket

- Format
	- ◆ Query AT+WEBPOINT<CR> <CR><LF>+OK=<sta><CR><LF>
	- $Set$

AT+WEBPOINT=<sta><CR> <CR><LF>+OK<CR><LF>

- Parameter
	- $\bullet$  sta
		- $\bullet$  OFF: disable
		- UARTn:Serial port n Establish a Websocket connection
		- LOG: monitoring equipment operation.log information

E.g.AT+WEBPOINT=UART1

# 3. Contact Us

<span id="page-22-0"></span>Jinan USR IOT Technology Limited

Address : Floor 12 and 13, CEIBS Alumni Industrial Building, No. 3 Road of Maolingshan, Lixia District, Jinan, Shandong, China

```
Official website:https://pusr.com
Official shop:https://shop.usriot.com
Technical support: http://h.usriot.com/
Email : sales@usriot.com
Tel : +86-531-88826739
Fax : +86-531-88826739-808
```
# <span id="page-22-1"></span>4. Disclaimer

The information in this document provided in connection with Jinan USR IoT technology ltd. and/or its affiliates' products. No license, express or implied, by estoppel or otherwise, to any intellectual property right is granted by this document or in connection with the sale of USR IoT products. EXCEPT AS SET FORTH IN THE TERMS AND CONDITIONS AS SPECIFIED IN THE LICENSE AGREEMENT FOR THIS PRODUCT, USR IoT AND/OR ITS AFFILIATES ASSUME NO LIABILITY WHATSOEVER AND DISCLAIMS ANY EXPRESS, IMPLIED OR STATUTORY WARRANTY RELATING TO ITS PRODUCTS INCLUDING, BUT NOT LIMITED TO, THE IMPLIED WARRANTY OF MERCHANTABILITY, FITNESS FOR A PARTICULAR PURPOSE, OR NON‐INFRINGEMENT. IN NO EVENT SHALL USR IoT AND/OR ITS AFFILIATES BE LIABLE FOR ANY DIRECT, INDIRECT, CONSEQUENTIAL, PUNITIVE, SPECIAL OR INCIDENTAL DAMAGES (INCLUDING, WITHOUT LIMITATION, DAMAGES FOR LOSS OF PROFITS, BUSINESS INTERRUPTION OR LOSS OF INFORMATION) ARISING OUT OF THE USE OR INABILITY TO USE THIS DOCUMENT, EVEN IF USR IoT AND/OR ITS AFFILIATES HAVE BEEN ADVISED OF THE POSSIBILITY OF SUCH DAMAGES. USR IoT and/or its affiliates make no representations or warranties with respect to the accuracy or completeness of the contents of this document and reserves the right to make changes to specifications and product descriptions at any time without notice. USR IoT and/or its affiliates do not make any commitment to update the information contained in this document.

# <span id="page-22-2"></span>5. Revision History

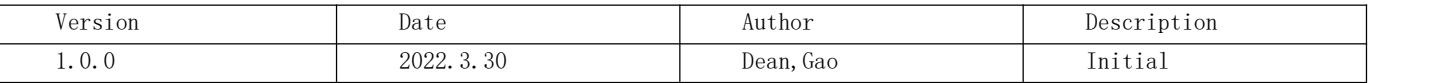